# *Open the Package and Take out the Computer*

Touchpad computer package is shown as below. Please open the package from the front and take out the computer. Please note that the drop of the computer may cause serious damage.

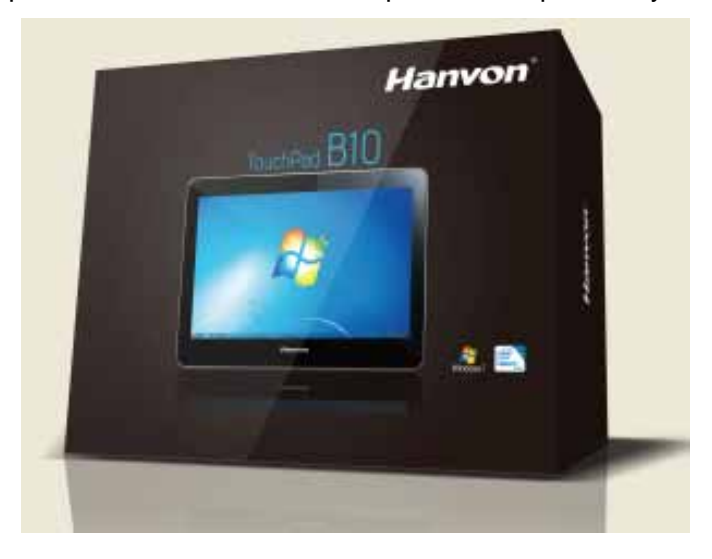

# *Power Cord Safety Precautions*

AC adapter can automatically identify the voltage between 100 to 240 volts as the required voltage. It also provides battery charging when the green light is on.

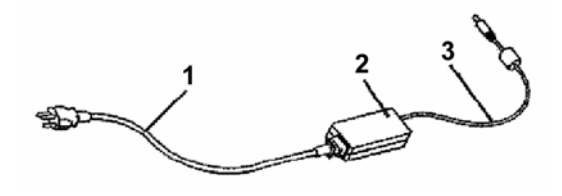

1. AC power cord 2. AC adapter 3. DC power cord.

This device is equipped with 2 or 3 wire power cords. When the power cord is damaged, please contact with the dealer to obtain correct cord.

## *Computer Appearance*

## **Front Side and Function Keys**

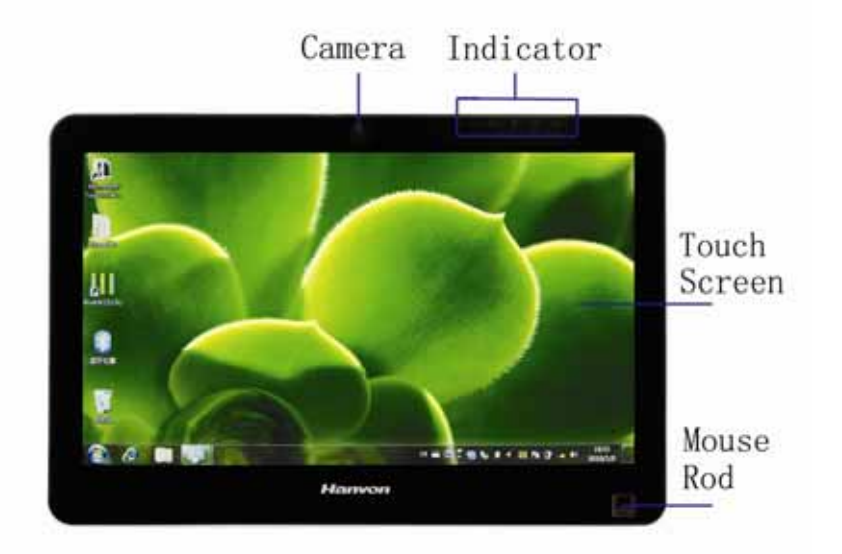

#### **1. Camera**

The location of built-in camera is perfect for the video conferencing or video chat. **2. Indicator** 

It is used to indicate the computer status, such as power, HDD and battery lights.

## **3**.**Touch Screen**

The LED screen supports multi-touch (double touch), you can easily operate the computer

## **4. Mouse Rod**

It is used to move the Mouse cursor.

## **Right Side**

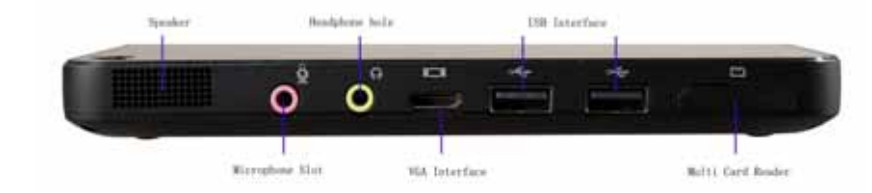

### **1. Speaker**

It is used for computer sound.

### **2**.**Microphone Socket**

It is used to connect the microphone with this socket.

## **3**.**Earphone Socket**

It is used to connect earphone with this socket. (The hole of 3.5mm in diameter)

## **4**.**VGA Socket**

It is used to connect an external monitor.

## **5**.**USB Socket**

This device has two built-in USB interface.

#### **6**.**Multi Card Reader**

It is used to read a variety of Memory Cards, such as SD card etc., when connecting with this socket

## **Left Side**

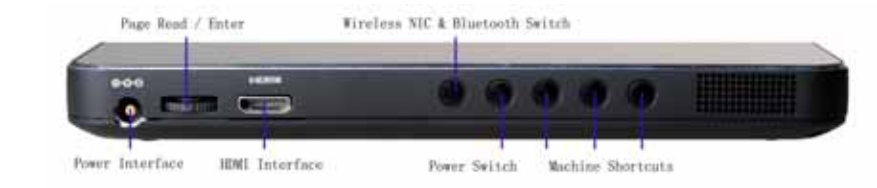

#### **1**.**Power Socket**

Collect this socket for Computer charge.

### **2**.**Page Scroll**

This Knob can move the page up and down; the function is the same as the up/down button on the normal keyboard. The function of pressing this knob is the same as the Enter key on the keyboard.

### **3**.**HDMI Socket**

Use this socket to connect an external monitor.

#### **4**.**WIFI &Bluetooth**

Press this button to turn on/off the WIFI or Bluetooth, the default status is on.

### **5**.**Power Switch**

Press this button to start the computer. Click the button for 4seconds long, the machine will be forced shutdown.

#### **6**.**Shortcut Button**

Multiple shortcut buttons are used to start different programs or specific operation. The default function is Screen Darkness, Brightness and ESC.

## **Other Sides**

No buttons are on other sides and no introduction here, please referring to the machine.

## *Set up the Computer*

- $\triangleright$  Pick up the computer from the package.
- $\triangleright$  Connect the computer with the external power supply, in order to make the battery start charging, and then turn on the computer.

## *Connect the Computer to an External Power Supply*

## **Use the AC adaptor to connect the computer to an external power supply**

- $\triangleright$  Connect the AC adaptor cable to the Computer AC power port
- $\triangleright$  Connect one end of the Power cord to an electrical outlet, the other end to the AC adaptor.

## *Battery Power*

## **Battery Power Operation**

This computer is equipped with rechargeable Lithium battery to keep your computer running in case of no external power available.

### **Battery Charging**

When the computer is connected with external power supply, the battery will automatically charge. Please make sure the battery is fully discharged before charging for first time and make sure the battery is fully charged before disconnecting from the power supply.

## *Multi-touch Screen*

Some types of Hanvon computer support double fingers' touching screen, in order to fulfill the multi-touch operation.

Windows 7 provides a new world of possibilities with Multi touch function

For example, in Internet Explorer 8, you can move your finger up and down the screen to scroll through the pages, as if you push the paper slightly on the table. In the photo viewer, you can separate two fingers on the screen to enlarge the photo or set one finger as a fulcrum and another finger to rotate the photo.

## *Use Hanvon software Recovery*

## **Use Hanvon System Backup software to make recovery, back to factory system.**

1 Start the Computer, after the "Hanvon" Logo display, the upper left corner will indicate "Press hotkey to restore system", then press the Enter button.

2 Then the machine will indicate "Windows Setup [EMS Enabled]", Press the Enter Button,

The system start and the following indication appear:

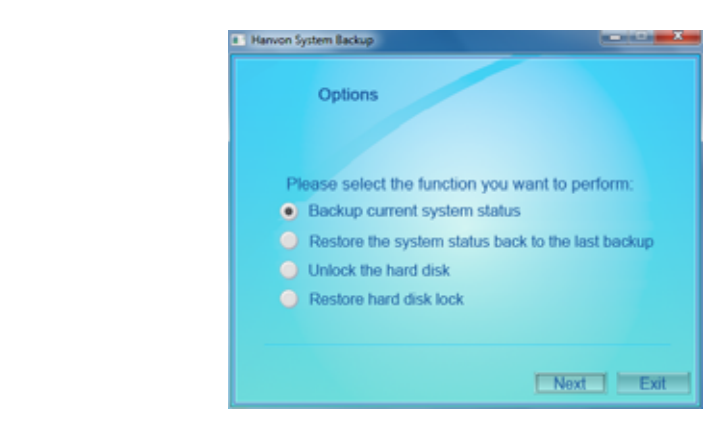

3 Following the prompts, you may restore the factory system.

#### FCC ID: XQIHWTPB10A

This device complies with part 15 of the FCC Rules. Operation is subject to the following two conditions:

(1) This device may not cause harmful interference, and

(2) This device must accept any interference received, including interference that may cause undesired operation.

Specific Absorption Rate (SAR) information

This Wifi & Bluetooth Model of Hanvon TouchPad meets the government's requirements for exposure to radio waves.

The guidelines are based on standards that were developed by independent scientific organizations through periodic and thorough evaluation of scientific studies. The standards include a substantial safety margin designed to assure the safety of all persons regardless of age or health. The exposure standard for Wifi & Bluetooth Model of Hanvon TouchPad employs a unit of measurement known as the Specific Absorption Rate, or SAR, The SAR limit set by the FCC is 1.6 W/Kg.

Any changes or modifications not expressly approved by the party responsible for compliance could void the user's authority to operate the equipment.

For a Class B digital device or peripheral, the instructions furnished the user shall include the following or similar statement, placed in a prominent location in the text of the manual:

Note: This equipment has been tested and found to comply with the limits for a Class B digital device, pursuant to part 15 of the FCC Rules. These limits are designed to provide reasonable protection against harmful interference in a residential installation. This equipment generates, uses and can radiate radio frequency energy and, if not installed and used in accordance with the instructions, may cause harmful interference to radio communications. However, there is no guarantee that interference will not occur in a particular installation. If this equipment does cause harmful interference to radio or television reception, which can be determined by turning the equipment off and on, the user is encouraged to try to correct the interference by one or more of the following measures:

—Reorient or relocate the receiving antenna.

- —Increase the separation between the equipment and receiver.
- —Connect the equipment into an outlet on a circuit different from that to which the receiver is connected.
- —Consult the dealer or an experienced radio/TV technician for help